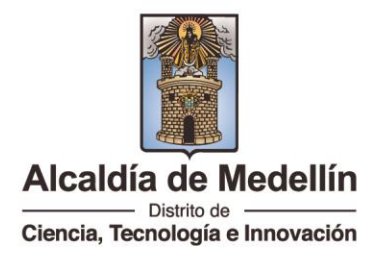

### **INSTRUCTIVO PARA DILIGENCIAR FORMATO DE USUARIOS AUTORIZADOS SISTEMA DE INFORMACIÓN DE BUEN COMIENZO - SIBC**

El formato para el reporte de usuarios autorizados en el manejo y operación del sistema de información de Buen Comienzo es la herramienta por medio de la cual el prestador del servicio reporta y autoriza a las personas que puedan gestionar, registrar, modificar, consultar, reportar; alertas, grupos, matriculas, retiros, acciones educativas, seguimientos y demás eventos a beneficiarios, y talento humano, en el sistema de información de Buen Comienzo. En este sentido el sistema de información habilitará las opciones correspondientes de acuerdo al perfil solicitado por el representante legal de la entidad o su delegado.

Cada prestador del servicio en cabeza del representante legal; autorizará en primera medida, a una persona de contacto en temas de sistemas de información denominado **Gestor(a) Informática,** mediante documento firmado e incluyendo los datos de tipo de documento, número de identificación, nombres completos y apellidos, correo electrónico, y número telefónico de la persona autorizada para la vigencia como Gestor(a) Informática. Este documento puede ser remitido mediante correo electrónico, en formato PDF. Está persona será la encargada del manejo del sistema de información de Buen Comienzo, de autorizar los demás usuarios requeridos por la entidad (con rol diferente a gestor(a) informática) y de coordinar al interior de la entidad prestadora todo lo referente a los sistemas de información. Siendo responsabilidad del prestador del servicio toda la información registrada en los sistemas de Información de Buen Comienzo por parte de todos sus usuarios autorizados. El (La) Gestor(a) Informática puede ser un Auxiliar Administrativo destacado en la Entidad, a quien el Representante Legal delegue considerando sus capacidades profesionales y de liderazgo.

En segunda medida el (la) Gestor(a) Informática remitirá por medio de correo electrónico al Administrador del sistema de información de Buen Comienzo, el Formato de Usuarios Autorizados SIBC, debidamente diligenciado con los datos de los usuarios autorizados para el manejo del sistema de información de Buen Comienzo. Este correo electrónico será validado, verificando que fue remitido por el (la) Gestor(a) Informática, con la correspondiente firma (nombre del remitente), número de identificación y nombre de entidad prestadora del servicio.

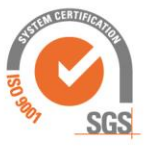

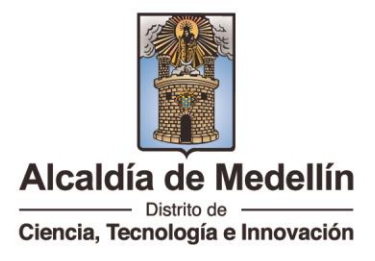

Igualmente, el (la) Gestor(a) Informática al interior del prestador del servicio debe reportar por medio de correo electrónico al Administrador del sistema de información de Buen Comienzo, todas las novedades referentes a la desvinculación del personal que tenga permisos de operación en el sistema de información de Buen Comienzo, para proceder a darle de baja en el sistema de información. Esto con el objetivo de mantener actualizados los usuarios autorizados para el ingreso al sistema de información.

Para ser posible la activación de los usuarios en el sistema de información de Buen Comienzo, previamente, cada persona se debe registrar en el portal del distrito [www.medellin.gov.co](https://www.medellin.gov.co/)[.](http://www.medellin.gov.co/) Inicialmente el portal le asigna una contraseña de acceso automáticamente, que debe ser cambiada en el primer ingreso. Anexo a este documento se encuentra el procedimiento respectivo para realizar este registro en el portal. Ver hasta el final.

La contraseña de acceso es de uso personal e intransferible y no puede ser solicitada por un tercero. Cada persona es responsable del manejo y custodia de su contraseña de acceso y de las operaciones registradas bajo esta contraseña en el sistema de información de Buen Comienzo.

Este procedimiento es muy sencillo y sólo requiere de 2 a 3 minutos máximo, aclarando que todos los datos solicitados se refieren a la persona autorizada, para el manejo del sistema de información de Buen Comienzo, por la entidad prestadora del servicio.

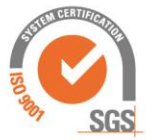

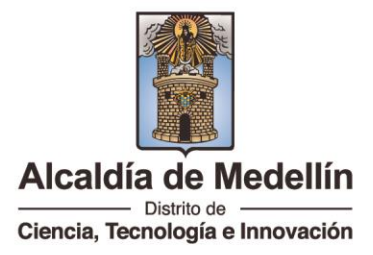

## **Explicación de los Campos del Formato Usuarios Autorizados SIBC**

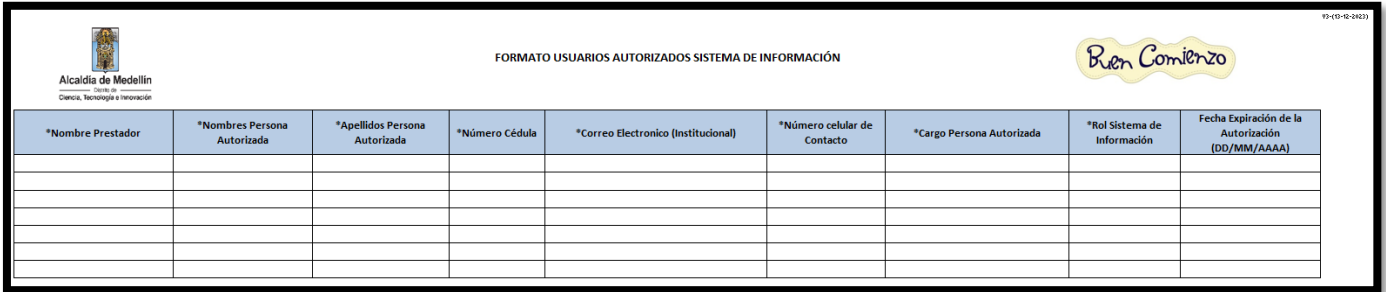

Formato: ANEXO 3. FORMATO E INSTRUCTIVO DE USUARIOS AUTORIZADOS SIBC

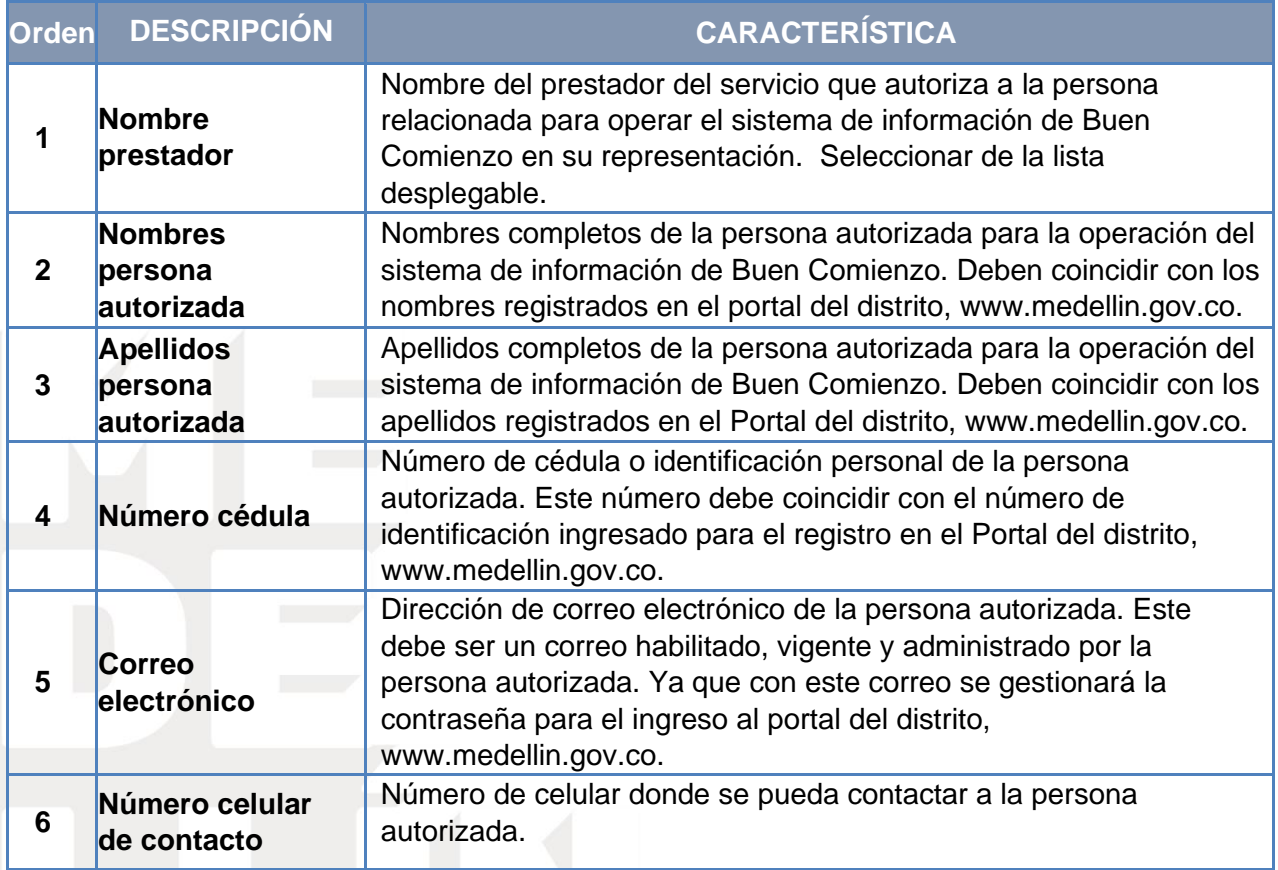

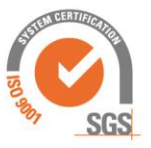

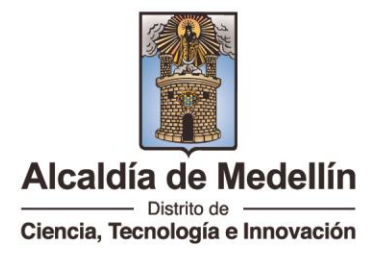

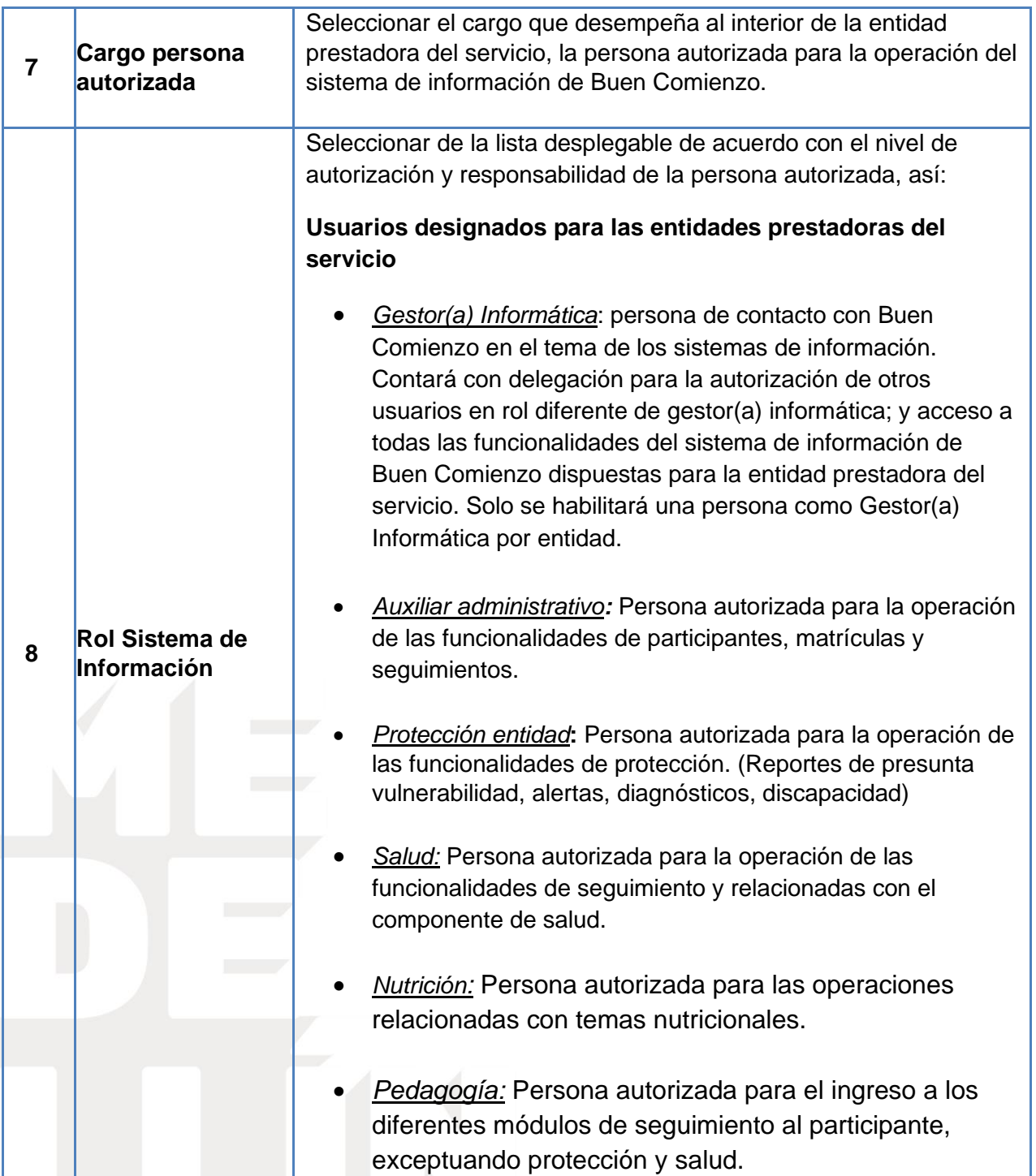

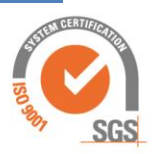

Centro Administrativo Municipal CAM<br>Calle 44 N° 52-165. Código Postal 50015<br>Línea de Atención a la Ciudadanía: (604) 44 44 144<br>Conmutador: (604) 385 55 55 Medellín - Colombia

 $\bigcirc$  (

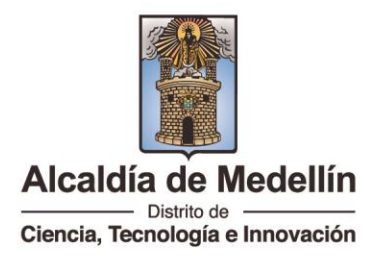

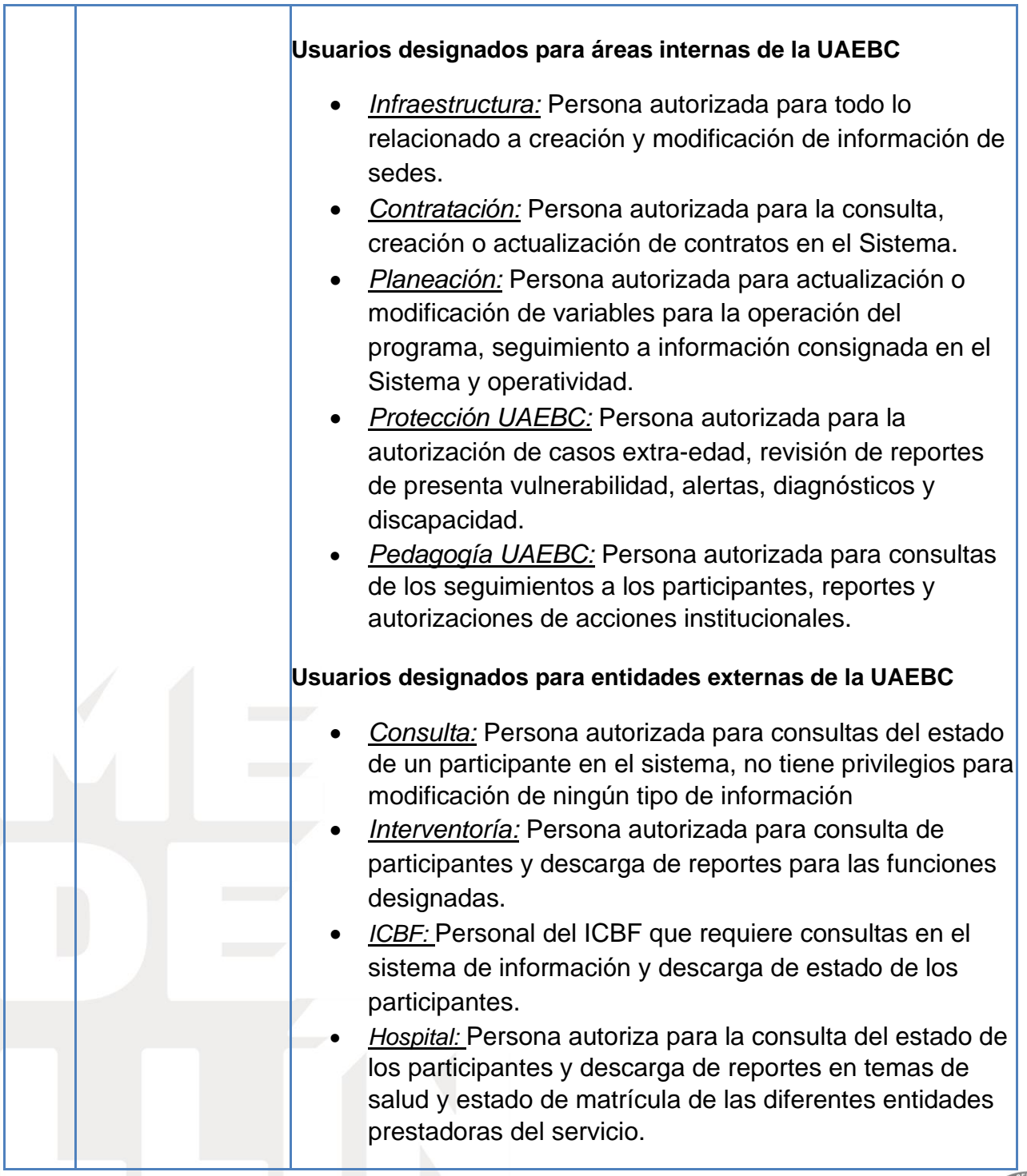

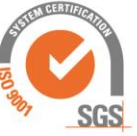

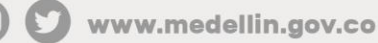

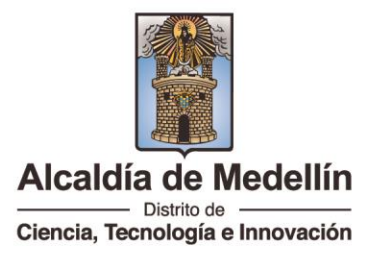

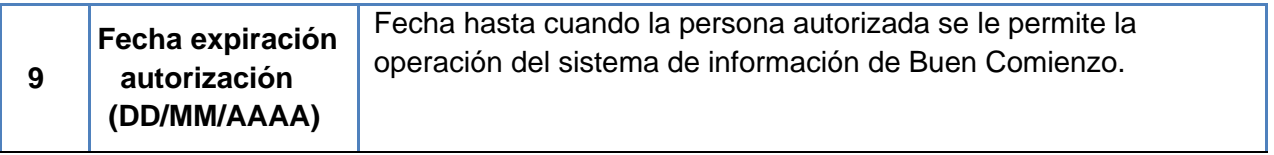

# **Procedimiento para registro de personas en el portal[www.medellin.gov.co](https://www.medellin.gov.co/)**

Es muy importante que primero se haga este registro en el portal del distrito, antes del envió del formato, el Gestor(a) informática debe validar con los usuarios a crear, que estos ya estén registrados o si son nuevos que ya hayan realizado este procedimiento.

1. Clic en el botón regístrate

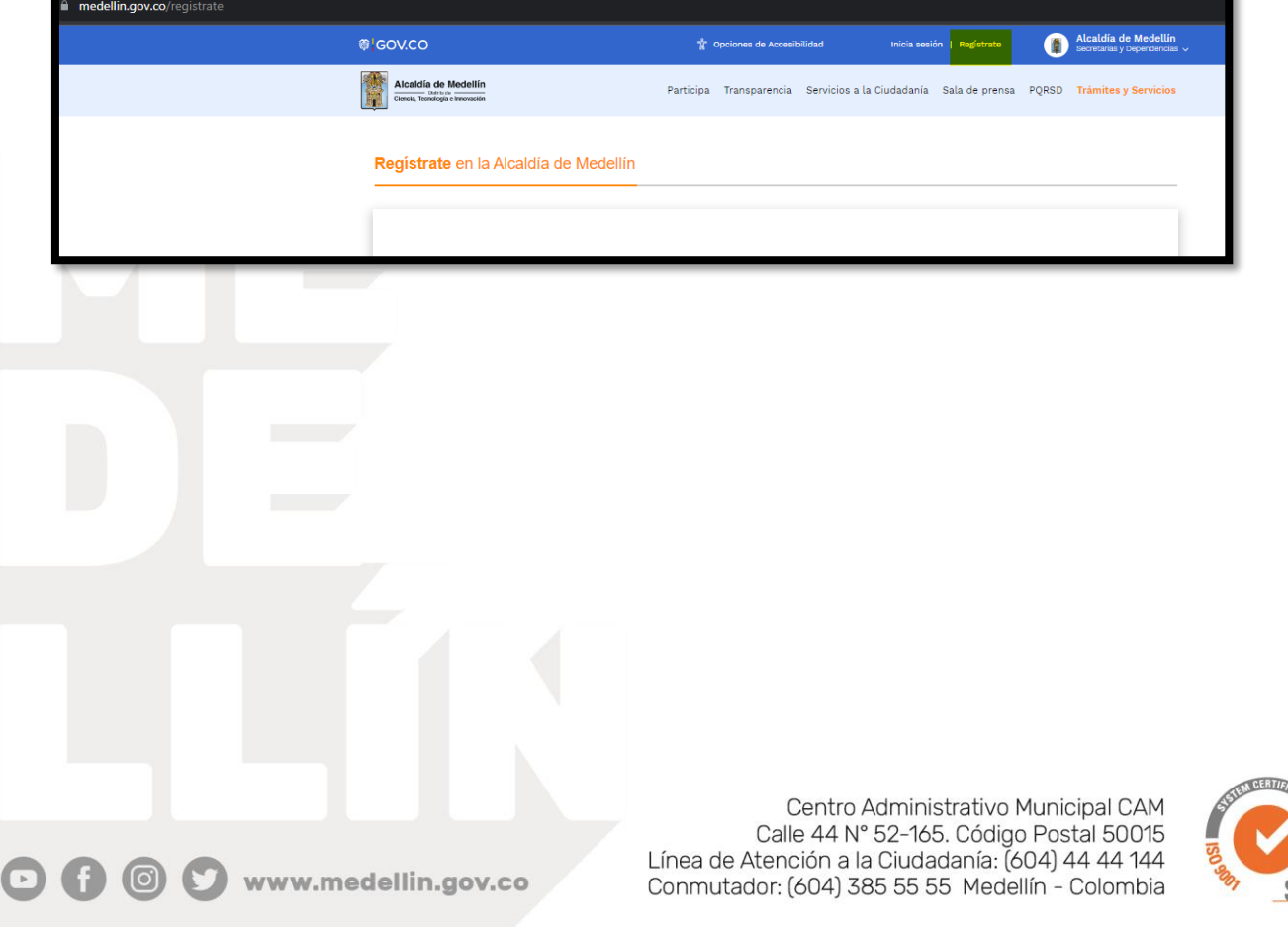

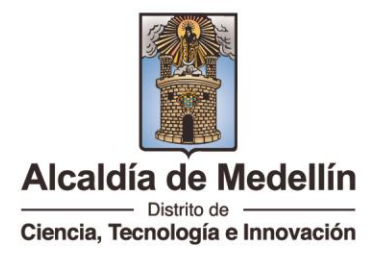

2. Ingresar la información solicitada. Estos datos son personales, utilizar correo personal.

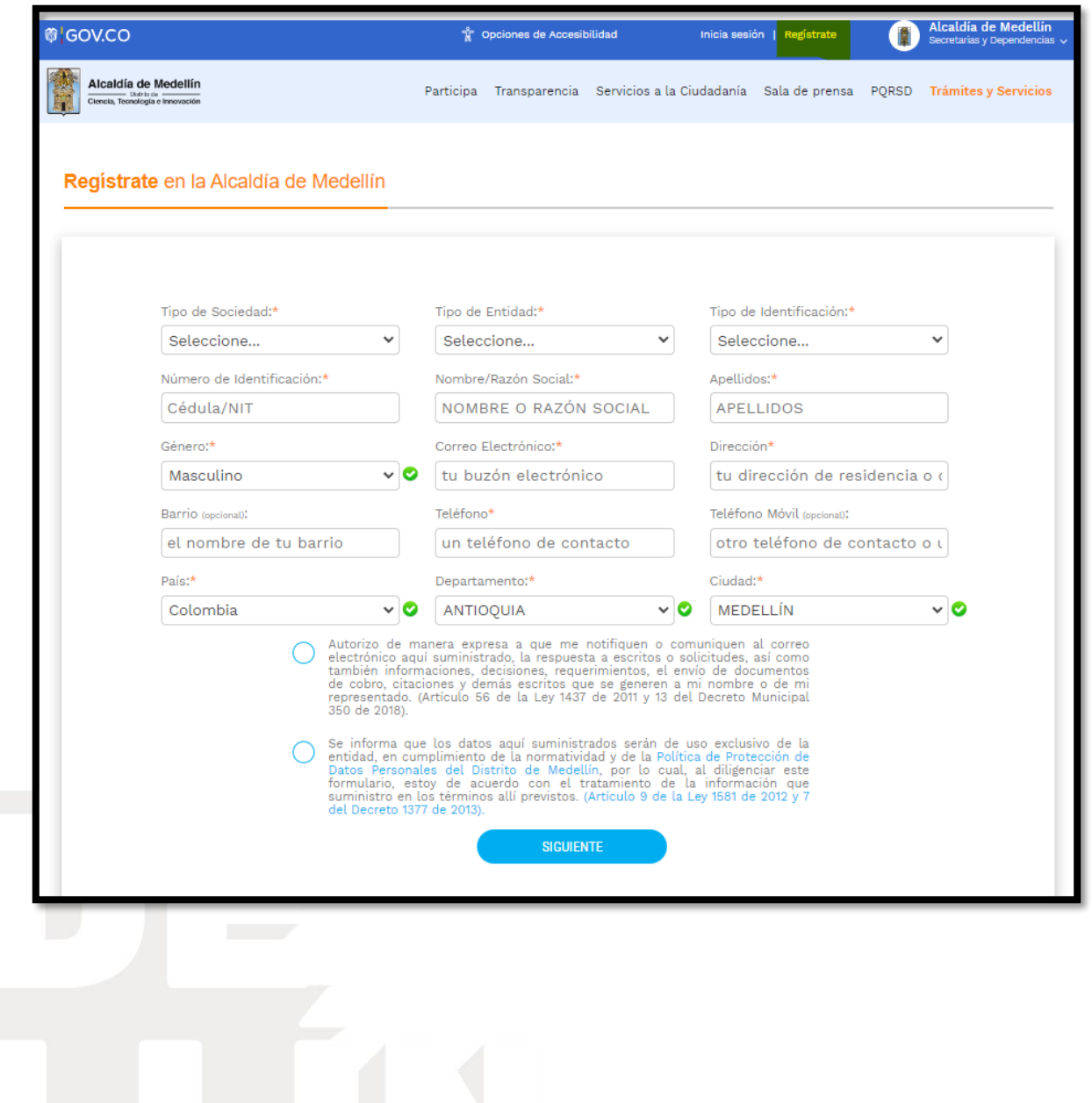

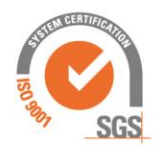

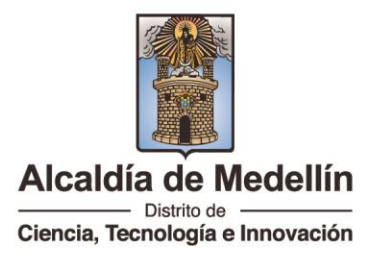

3. Revisar el correo registrado en donde encontrará la contraseña provisional enviada.

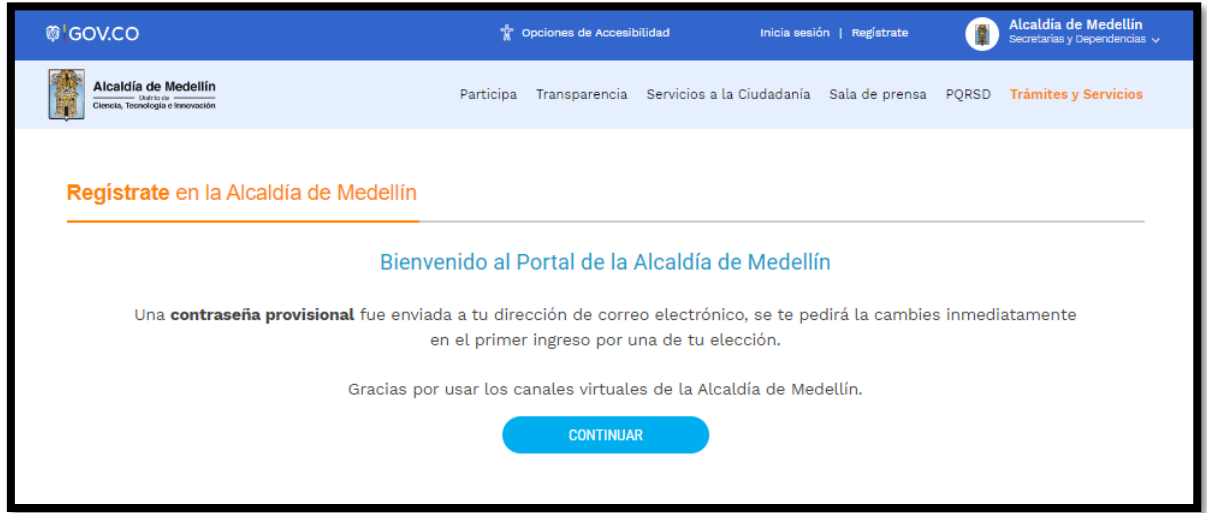

### 4. Clic en crear contraseña

www.medellin.gov.co

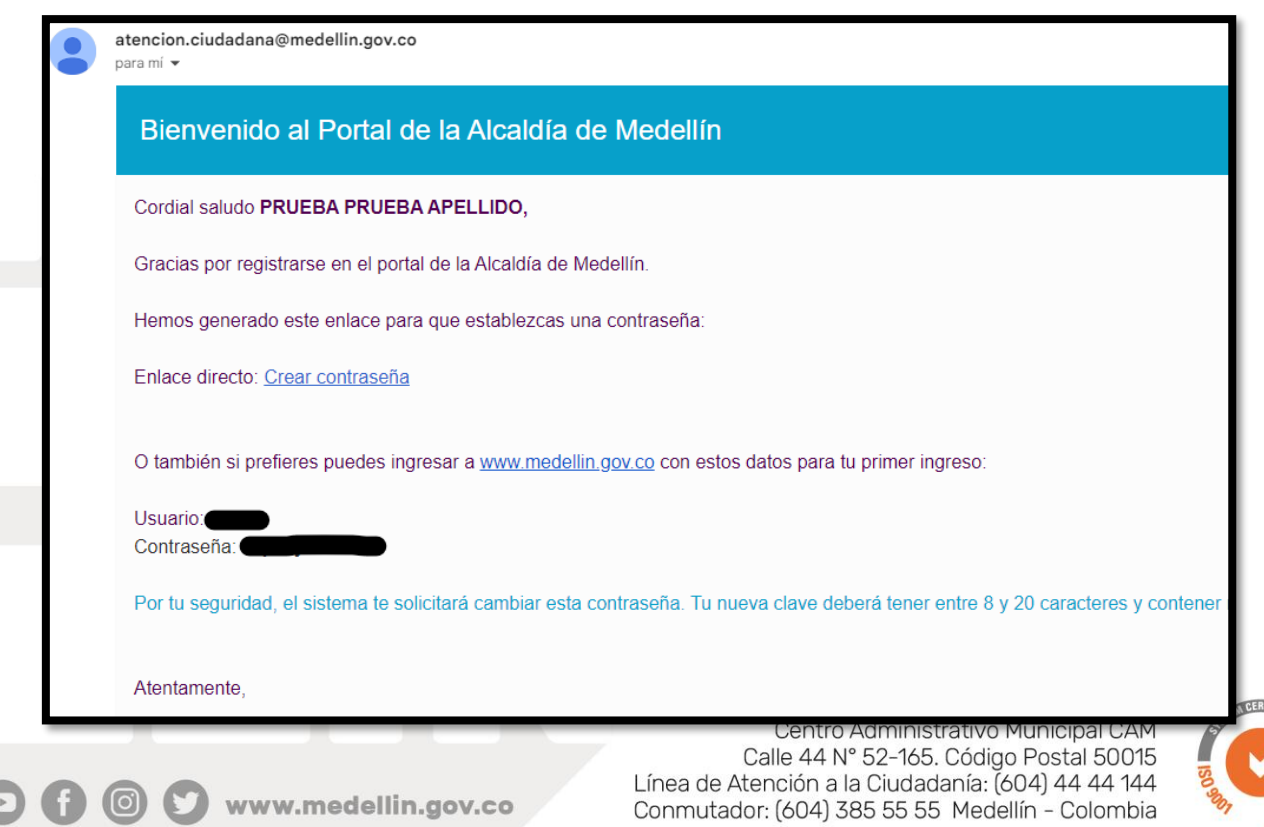

**SGS** 

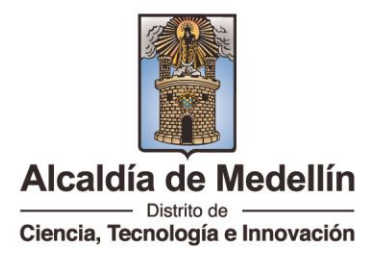

5. Escribir una nueva contraseña y confirmarla, recordarla muy bien, ya que esta misma será la utilizada para el ingreso al SIBC. Clic en cambiar contraseña.

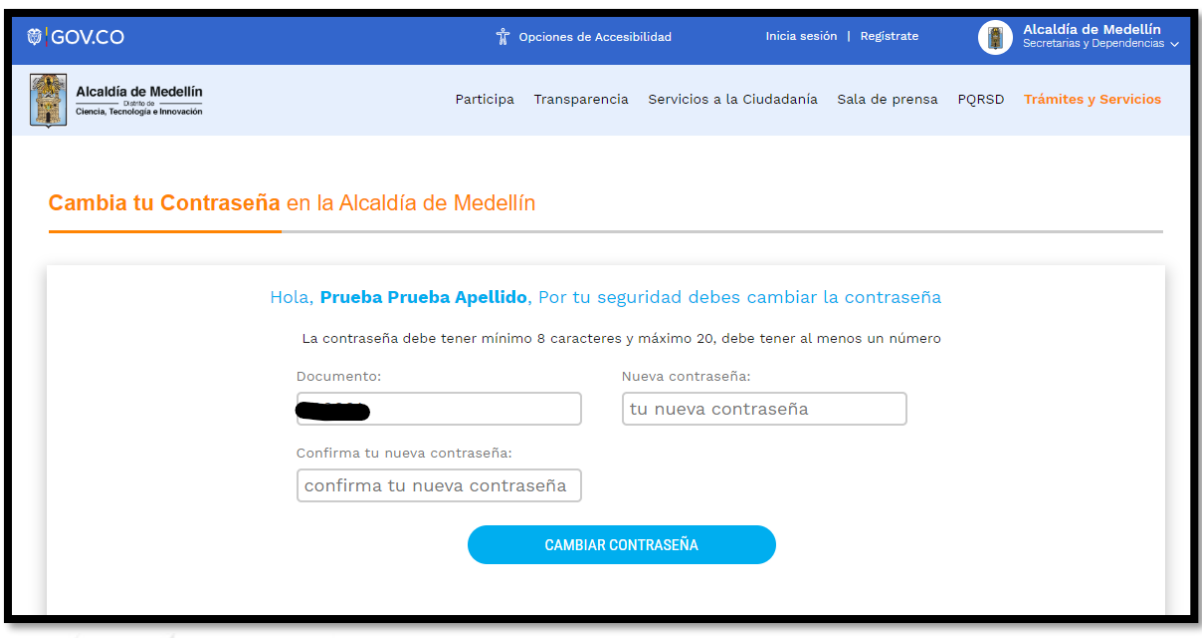

#### **Resumen creación de usuarios en el SIBC.**

- 1. Delegación del Gestor(a) Informático(a) por parte de la entidad procedimiento establecido en las orientaciones.
- 2. Validación que todos los usuarios a crear estén registrados en el portal <https://www.medellin.gov.co/>
- 3. Envió de formato Anexo 3. Totalmente diligenciado.
- 4. Envió de documentos escaneados de todos los usuarios a crear.
- 5. Esperar correo de confirmación de activación de usuarios

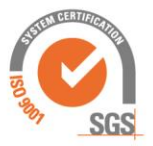

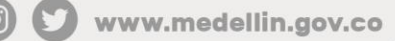